2020~2021

「ウェブ・エクササイズ」で効率的なアウトプット学習

# l, \*ラーニングシステム 『ウェブ・エクササイズ』 特別会員 内部管理責任者資格

~「ウェブ・エクササイズ」は、Web を活用した問題演習専用の e-ラーニングシステムです。~

◆毎回異なり何度もチャレンジできる本試験仕様のランダム出題形式の総合問題が、合否のバロメータ◆ ◆ 内 部 管 理 責 任 者 必 携 か ら 、 新 制 度 に 対 応 し た 新 作 問 題 を 追 加 、 制 度 改 正 等 に も 随 時 対 応◆

#### ■「ウェブ・エクササイズ」の主なコンテンツと特徴■

◎400 問超の最新問題から、出題される科目別問題と自動採点機能で科目別に 70%の正答率を目指します。 ◎全ての科目で 70%の正答率をクリアーすると本試験同様のランダム出題形式の総合問題にチャレンジできます。

◎収録の問題は、独自調査による本試験への出題情報をもとに随時改訂を行っていきます。 ◎PC でもスマホ・タブレットでも環境に応じて利用可能、学習履歴もすべて保存され復習も便利。 ◎学習上の質問はその場で送信可能、専任講師が内容に応じたわかりやすい解説を作成し返信。

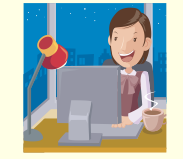

#### ■「ウェブ・エクササイズ」特別会員 内部管理責任者資格のカリキュラム■

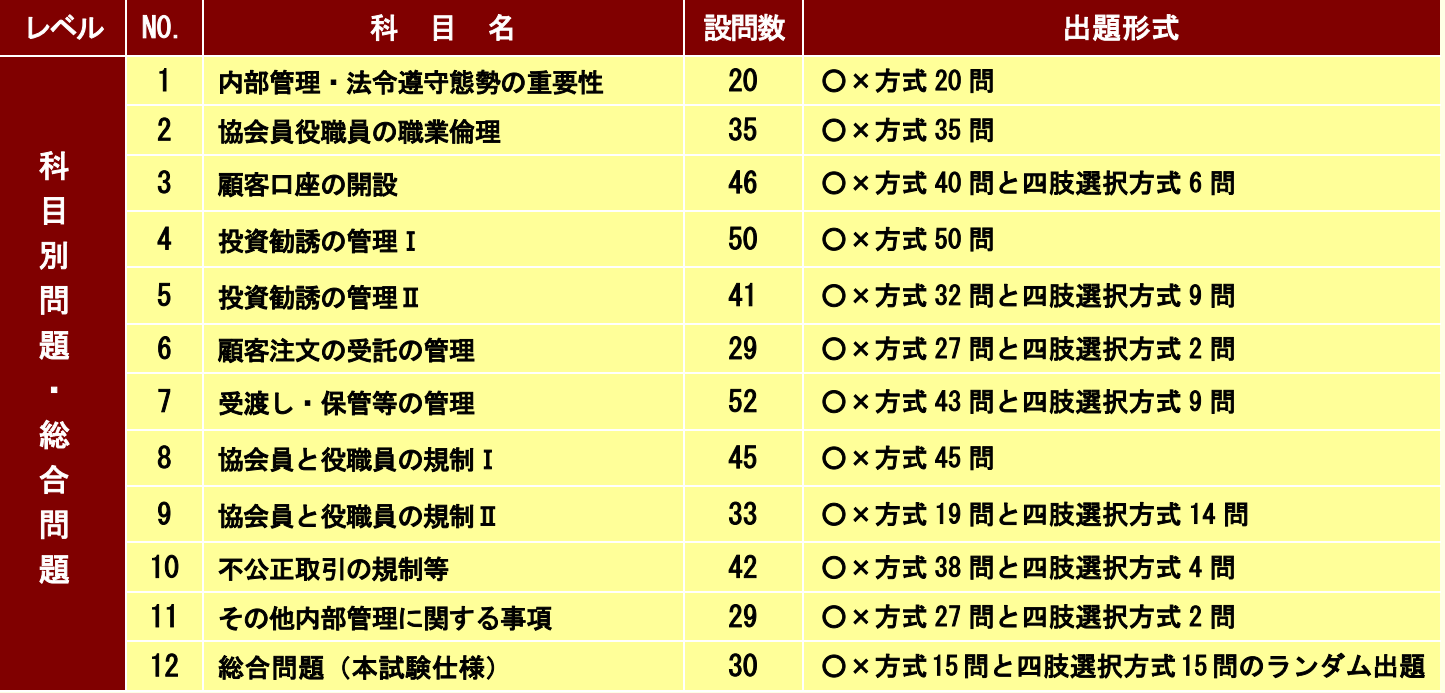

※ランダム出題の総合問歳は毎回ランダム(科目の配列は固定)に抽出されます。 ※No.1「内部管理・法令遵守態勢の重要性」~No.12「総合問題(本試験仕様)」どの科目からでも、何度でも受講できます。

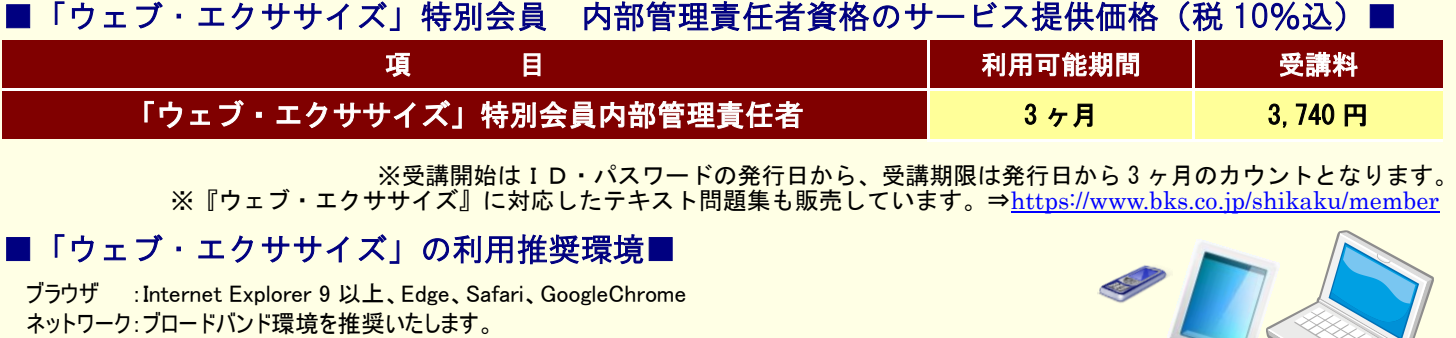

※スマートフォンなどモバイル端末をご利用の場合は、4G 回線ではなく wi-fi 環境でのご利用をお勧めします ※ご利用の機種・ブラウザ・アプリによっては動作に制約がある場合があります。あらかじめご了承ください。

お問合せ・お申込みは… マン ビジネス教育出版社 教育事業部

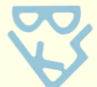

〒102-0074 東京都千代田区九段南 4-7-13 TEL:03(3221)5365 FAX:03(3222)7878 E-mail:info@bks.co.jp URL:https://www.bks.co.jp

# 『ウェブ・エクササイズ』のご利用方法

## 1. ログイン方法

弊社ホームページの、ウェブ・エクササイズ入口よりアクセスしてください。

(https://www.bks.co.jp/)

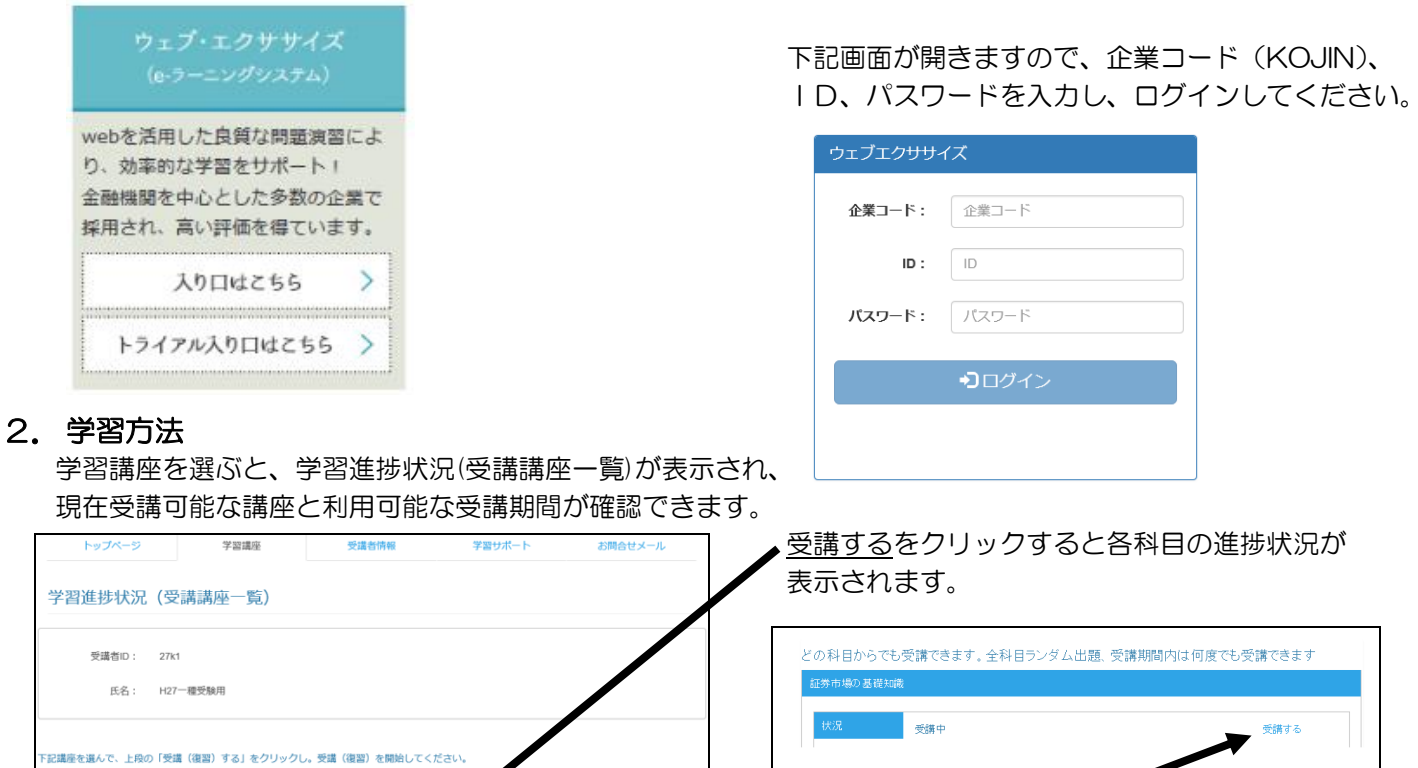

受講するをクリックすると新規の問題が表示されます。 受講期間中は何度でも繰り返して新規受講が可能です。

### 3.採点(中断)

-<br>2015~16 証券外務員【会員一種】科目別問題・総合問題

2015~16 証券外務員【会員一種】科目別問題・総合問題

**SEX** 

2015/05/24 20

受講する 2015/05/26 2016/06/30

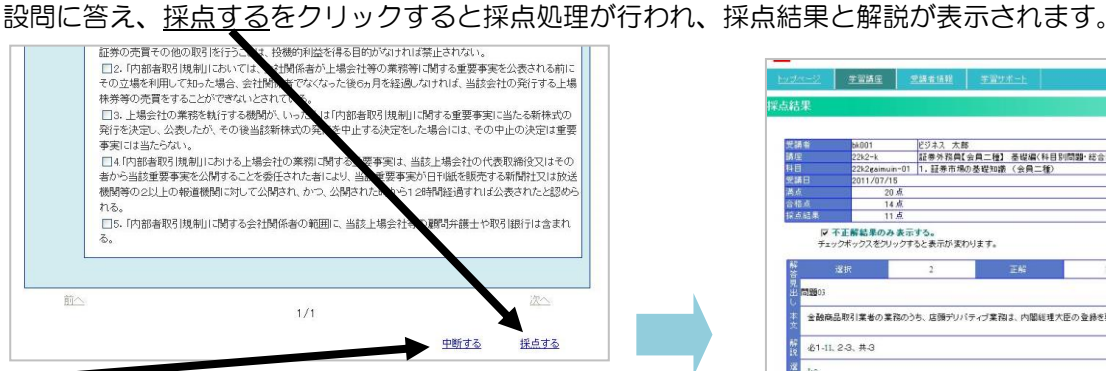

中段するをクリックすると受講途中の状態で、そのまま 保存されます。再開ボタンでその状態から再開できます。

### 4.学習サポート

解説にテキストの該当ページも表示されます。該当ページをク リックすると、別ウィンドウでテキストが表示されます。

 画面右上のお問合せメールから学習上の お問合せメール 質問が送信できます。 内容に応じて、専任講師が作成したわかり やすい解説を返信いたします。

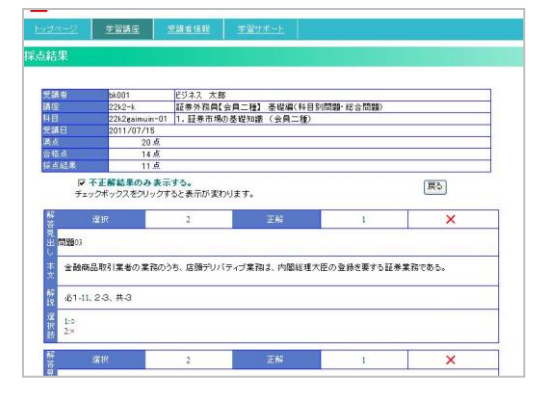

:<br>次の条件の追加型株式投資信託の、1日当たりの収益分配金の源泉徴収税額として正しいものの番号を一つマークしな

、分配落後表準価格=分配落前表準価格=収益分配金<br>- <mark>特別分は、一般の特にも</mark>発明により中に約9円<br>- <mark>特別分は、一般の円=金額5円</mark>=300円<br>- 後<del>通過設置=金額5円=300円</del><br>- 最後設期税額==200円=30円=30円<br>- 第月設期税額=300円=100<del>円</del>=32円<u>=325</u>

|題47【投資信託及び投資法人に関する業務】

分配落新基準価格 11,000円<br>個別元本 10,200円<br>1口当たりの収益分配金 1,200円

 $\overline{\Omega}$